## **วิธีการแก้ไขปัญหาเวลาพิมพ์ไฟล์ PDF แล้วต ัวเลขไม่พิมพ์ออก**

## **รองร ับปริ้นเตอร์: ทกุ รนุ่ ทใี่ ชง้านผา่ นไดรเ์วอร์**

1. เปิดไฟล์ PDF ที่ต้องการพิมพ์

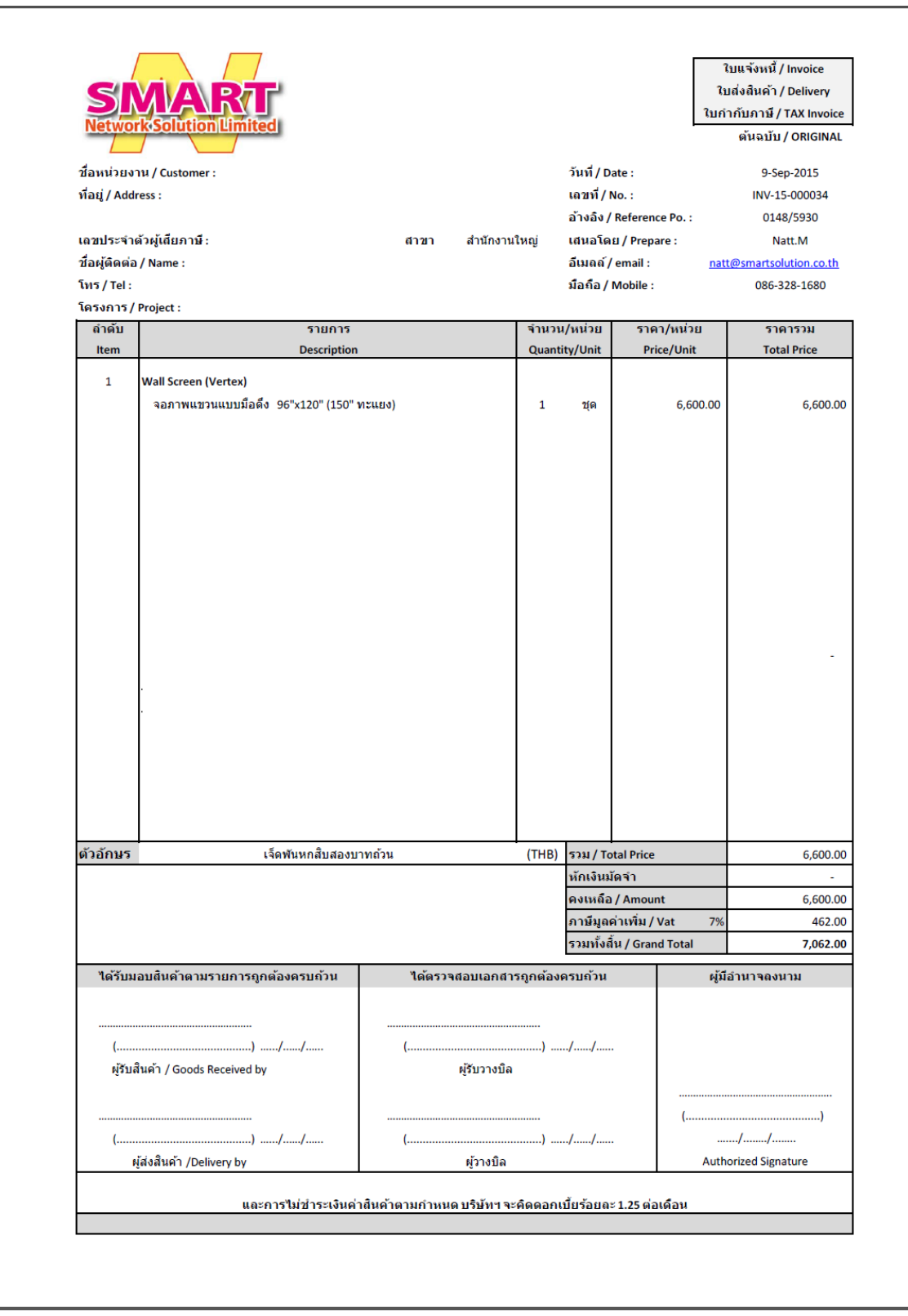

ี่ 2. ให้ไปที่ File และเลือกหัวข้อ Print

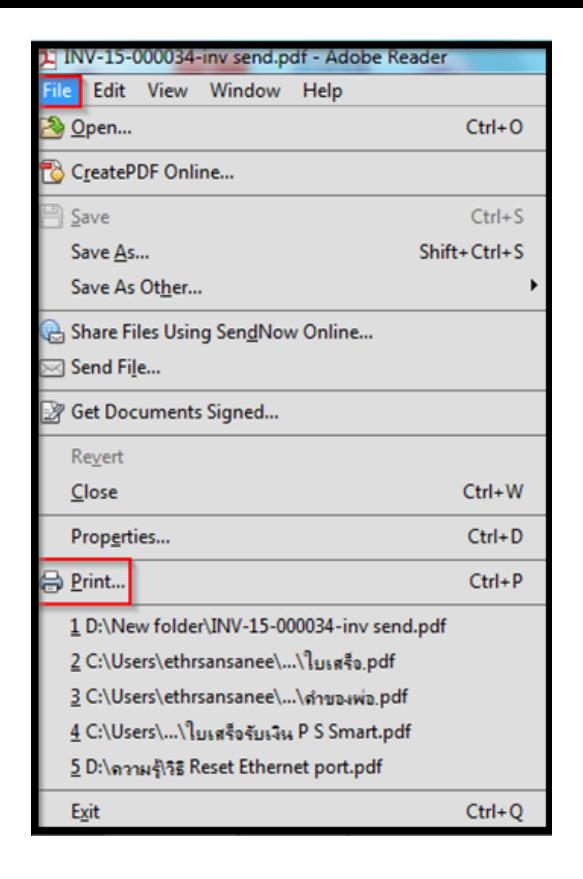

3. เลือก **เครื่องพิมพ์ (Printer)** จากนั้นคลิก **Advanced**

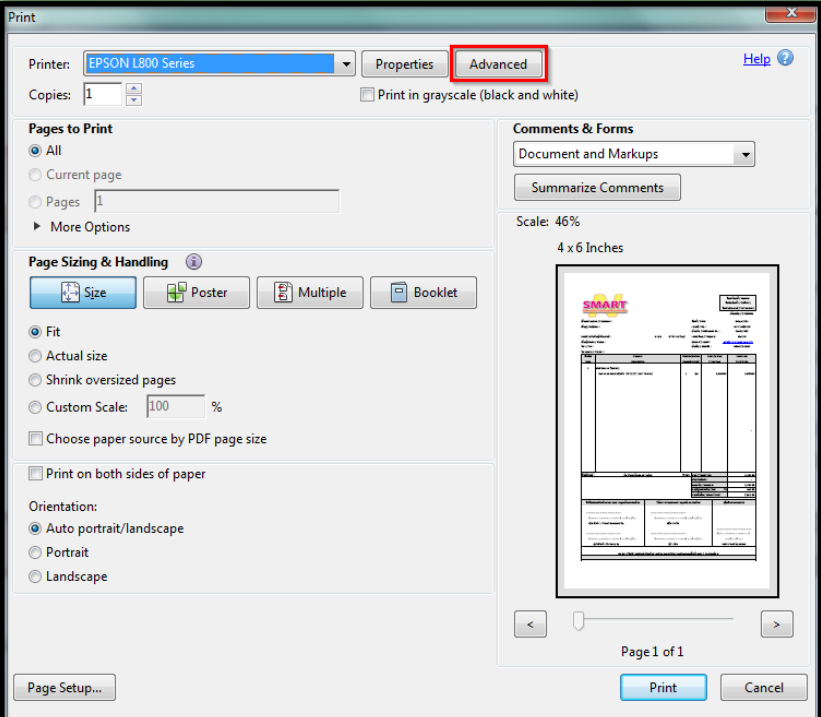

4. **Advanced Print Setup** ค่าเริ่มต ้นจะไม่มีเครื่องหมายถูกตรง **Print As Image**

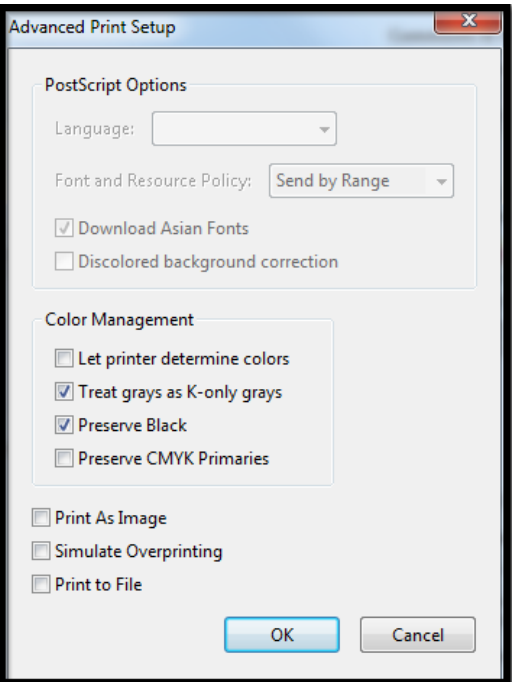

## **ต ัวอย่าง งานที่พิมพ์ออกมาแล้วไม่มีต ัวเลขพิมพ์ออกมา**

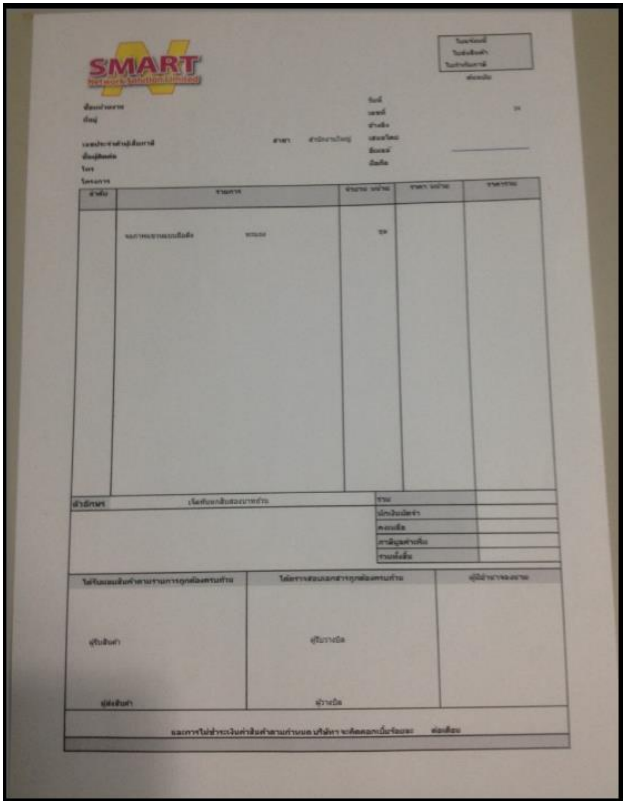

5. **วิธีการแก้ไข** คลิกถูกตรง **Print As Image** จากนั้นคลิก **OK**

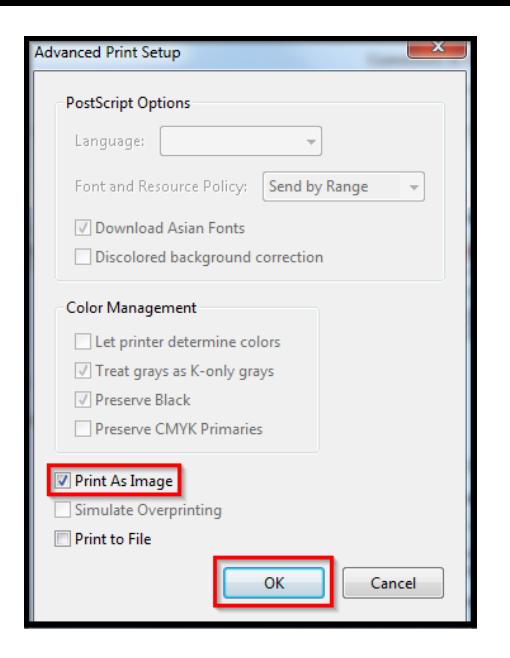

## **ต ัวอย่างงานพิมพ์ที่ข้อมูลครบถ้วน**

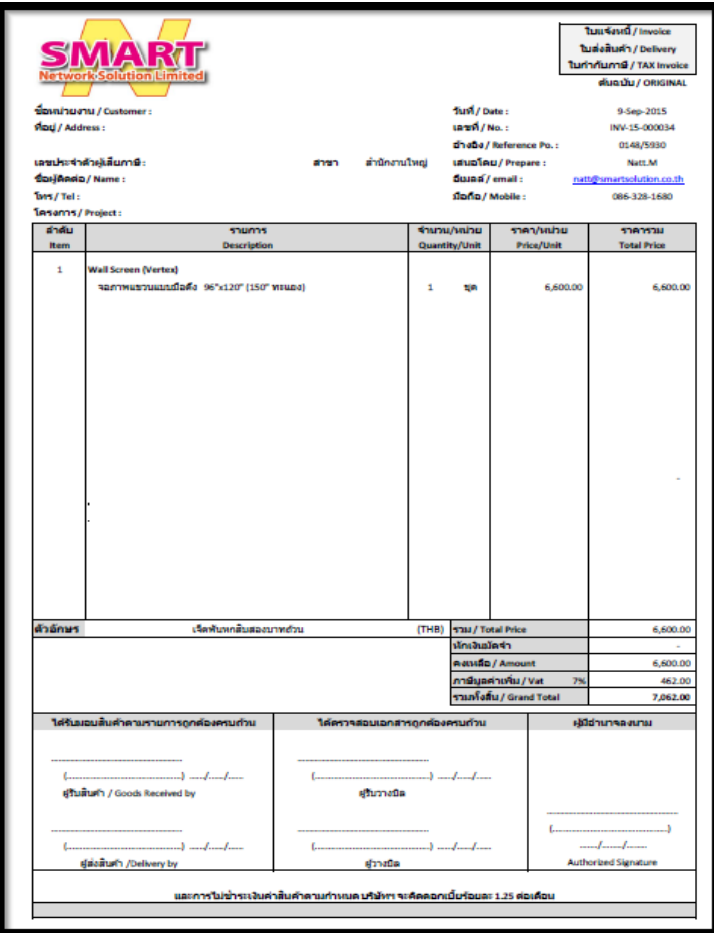